# **GETTING STARTED GUIDE**

L

이 매뉴얼은 SP6의 사용법을 간략히 소개합니다. 전체 매뉴얼은 www.kurzweil.com에서 다운 받으실 수 있습니다.

# **주요 사양**

- 2GB 대용량 기본 사운드와 로딩 타임, 지연현상 없는 FlashPlay®특허구동기술
	- 1GB 이상의 초고해상도 독일 풀사이즈 그랜드피아노와 일본 7피트 그랜드피아노 음색, 전설적인 Triple strike 피아노, 일렉피아노의 명기 73 Electric Piano, 클라비넷, 하프시코드, 첼레스타, 활과 채 소리를 재현한 크로탈, 벡터 신서시스 웨이브폼
	- 커즈와일 FORTE SE, PC3, KORE64의 락, 신스 사운드, 오케스트라 음색 포함
	- 10가지 카테고리 (피아노, 일렉트릭 피아노, 클라비넷, 오르간, 스트링/패드, 브라스/윈드, 보이스/ Misc, 리드/신스, 기타/베이스, 드럼/퍼커션)버튼으로 음색 그룹화
- 386개의 기본 프로그램과 1024개의 유저/멀티 공간
- 피아노 현 공명 시뮬레이션 KSR (Kurzweil String Resonance)
- 하프 댐퍼 페달 지원
- 5개의 워터치 음색 저장 및 불러오기 버튼
- 실시간 스트링/패드 레이어 VARIATION 버튼
- 시프트 버튼을 통해 3단계로 12개의 효과를 조절하는 4개의 전면 노브
- 노브로 쉽게 조절 가능한 리버브, 딜레이, 릴리즈 등 다양한 실시간 이펙트
- On/Off 아르페지에이터 전용 버튼과 템포 버튼(멀티 모드에서 동시에 4개까지 지원)
- 9개 드로우바 조절 효과를 구현한 톤휠 오르간 KB3 프로그램
- $\bullet$  최대 4개의 스위치 페달 지워
- 128동시발음
- $\bullet$  버튼을 통해 쉽게 전환 가능한 16개의 미디 채널

# KURZWEIL® It's the sound.

# **Quick Start**

커즈와일의 웹사이트(www.kurzweil.com)에서 새로운 음색과 소프트웨어 업데이트를 확인할 수 있습니다.

# **SP6 설치하기**

- 1. 악기가 차가운 장소에 오래 방치된 경우 내부에 습기가 찰 수 있습니다. 실내 온도에 어느 정도 적응하도록 약간의 시간을 두고 기다리십시오.
- 2. 키보드 스탠드 또는 평평한 장소에 악기를 위치하십시오.
- 3. DC 전원 어댑터를 SP6의 DC 전원 단자에 연결하십시오.
- 4. 반드시 제공된 전원 어댑터를 사용하십시오. 전원 케이블을 전기 콘센트에 연결 합니다.
- 5. 제공된 스위치 페달을 악기 후면의 SW1(서스테인) 단자에 연결하십시오.
- 6. 부가적인 스위치 페달은 SW2(소스테누토) 단자에 연결합니다.
- 7. 미디 CC 페달 (미디 익스프레션 또는 볼륨 페달)을 CC(볼륨) 단자에 연결하십시오.
- 8. 스피커를 연결하려면 믹서와 앰프의 볼륨을 최소로 내린 후, 1/4인치(55잭)오디오 케이블을 이용하여 앰프나 믹서의 인풋에 연결한 뒤, 악기의 Audio Output에 연결하십시오 (악기의 손상을 방지하기 위해 위의 순서에 따라 설치할 것을 권장합니다). 모노 신호를 사용 하려면 왼쪽의(MONO) 단자만 사용하며 오른쪽 단자는 사용하지 마십시오. 이때 밸런스 (TRS 또는 스테레오)케이블 사용을 권장합니다.
- 9. 악기 후면의 헤드폰 단자에 헤드폰을 연결합니다.
- 10. 악기의 볼륨을 최소로 설정하십시오.

#### **전원켜기**

- 1. 악기 후면 오른쪽의 Power 버튼을 누르십시오.
- 2. 스피커와 함께 사용시, 앰프나 믹서의 볼륨을 적당하게 조절하십시오.
- 3. 악기의 Volume 노브를 돌리면서 건반을 연주해 볼륨을 확인하십시오. (CC 페달이 연결되어 있다면 볼륨을 최대로 설정하십시오.)
- 4. Volume 노브를 돌려 볼륨을 적당하게 조절 하십시오.
- 5. 믹서 사용 중에 잡음이 들리면 Gain의 레벨을 줄이거나 Pad버튼을 사용하십시오 (20 데시벨 씩 오디오 인풋 레벨을 줄임).
- 6. 악기의 전원을 끄기 전에 마스터 볼륨을 최소로 줄이십시오.

#### **사운드 테스트**

- 1. 음색 모드에서 PREVIOUS 와 NEXT 버튼, ALPHA 휠 또는 CATEGORY 버튼을 사용해 음색 을 선택할 수 있습니다. 프로그램과 멀티의 선택에 관한 자세한 내용은 11페이지의 "SP6 사운드"에서 확인하십시오.
- 2. 현재의 프로그램의 데모 음악을 들으려면, KEYPAD 와 ENTER 버튼을 동시에 누르십시오.
- 3. 멀티 채널의 데모 음악을 들으려면 KEYPAD 와 DRUMS/PERC 버튼을 동시에 누르십시오.
- 4. PROGRAM 또는 MULTI 버튼을 눌러 각 모드를 실행할 수 있습니다.

## **자동종료(Auto Power On/Off) 기능**

악기를 장시간 사용하지 않으면 악기를 자동으로 종료할 수 있는 기능을 설정할 수 있습니다. 초기 기본 설정은 8시간이며, 8시간 동안 악기를 사용하지 않으면 자동으로 종료됩니다. 악기가 종료되기 전에 카운트다운 타이머가 디스플레이에 표시 됩니다. 이때, 악기를 사용하면 On 상태로 유지할 수 있습니다. Global 모드에서 이 기능을 해제 할 수 있으며, 자동 종료 시간도 설정 할 수 있습니다.

# **전면 패널**

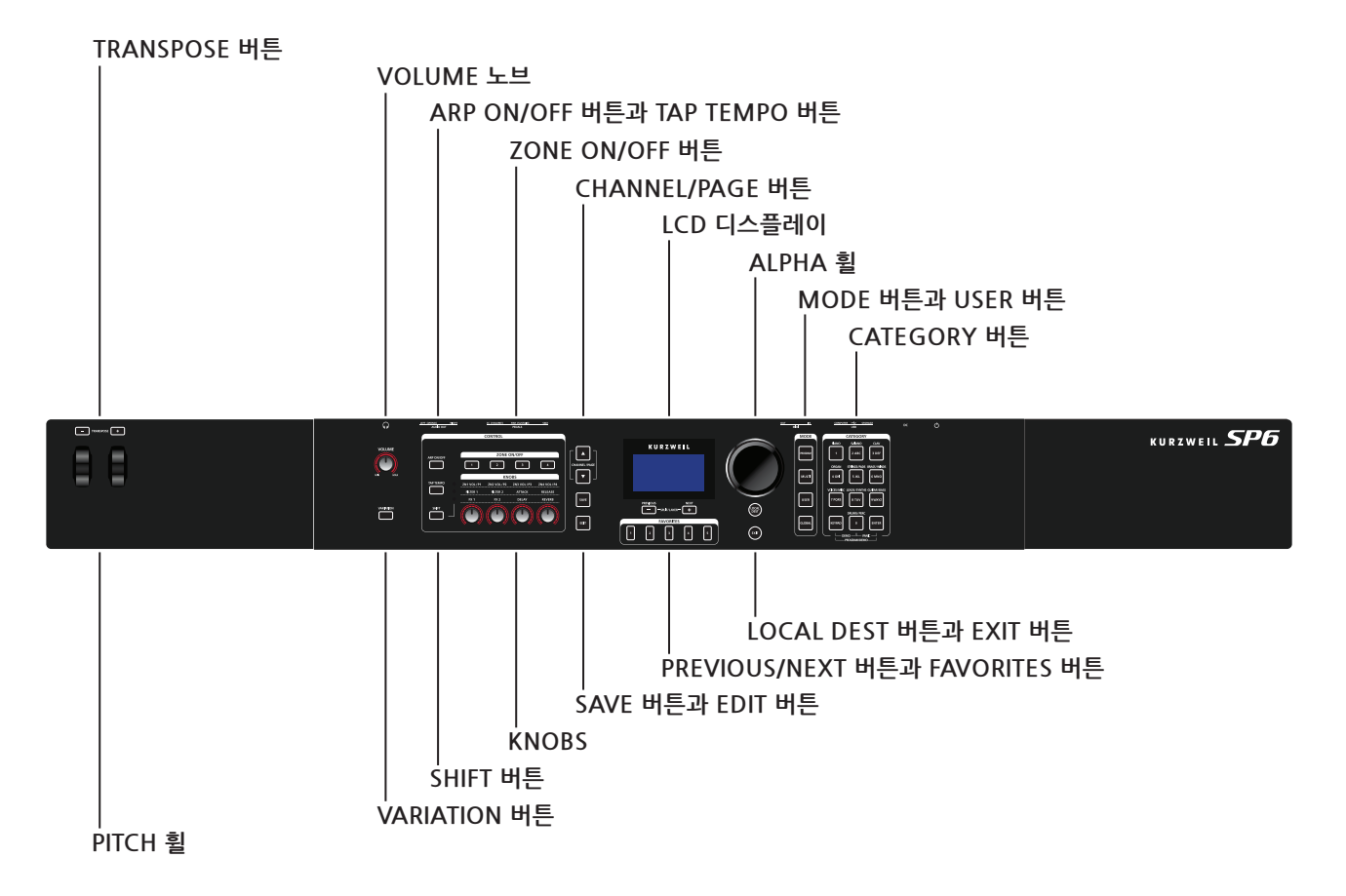

## **볼륨 노브**

오디오와 헤드폰의 불륨을 조절합니다.

# **LCD 디스플레이**

SP6의 메인 유저 인터페이스 입니다. 프로그램과 멀티의 이름, 컨트롤러 지정 그리고 기능 편집 내용을 표시합니다.

#### **ALPHA 휠**

프로그램 모드 또는 멀티 모드에서 ALPHA 휠을 사용해 원하는 프로그램 또는 멀티를 선택할 수 있습니다.

프로그램 편집 또는 멀티 편집 모드에서 ALPHA 휠을 사용해 현재 선택된 값을 변경할 수 있습니다. ALPHA 휠을 반시계 방향 또는 시계 방향으로 돌려 원하는 값을 설정하십시오. ALPHA 휠을 천천히 돌리면 1만큼의 값이 변경되며 빠르게 돌리면 값이 크게 변경됩니다.

#### **PREVIOUS / NEXT 버튼**

프로그램 모드 또는 멀티 모드에서 PREVIOUS 또는 NEXT 버튼을 사용해 원하는 프로그램 또는 멀티를 선택할 수 있습니다. PREVIOUS와 NEXT 버튼을 동시에 누르면 SPLIT/LAYER 모드를 실행합니다. 프로그램 편집 또는 멀티 편집 모드에서 PREVIOUS 또는 NEXT 버튼을 사용해 현재 선택된 값을 변경할 수 있습니다.

#### **MODE 버튼**

MODE 버튼을 누르면 프로그램 모드, 멀티 모드 또는 GLOBAL 모드를 실행할 수 있습니다. 자세한 내용은 14페이지에서 참조하십시오.

#### **CATEGORY 버튼**

프로그램 모드에서 CATEGORY 버튼을 누르면 10개의 악기 카테고리 안에 있는 프로그램을 확인할 수 있습니다. CATEGORY 버튼을 글자 또는 숫자 키패드로 사용할 수 있습니다. 이 키패드는 항상 멀티 모드에서 사용할 수 있으며 파라미터 값 편집에 사용됩니다.

#### **FAVORITES 버튼**

FAVORITES 버튼으로 자주 사용하는 프로그램과 멀티를 즉시 불러올 수 있습니다. 현재 선택된 프로그램 또는 멀티를 디스플레이에 저장 되었다는 표시가 나올 때까지 원하는 FAVORITES 버튼을 길게 누르십시오. 이제 저장된 프로그램과 멀티를 FAVORITES 버튼으로 바로 불러올 수 있습니다.

#### **TRANSPOSE 버튼**

TRANSPOSE 버튼으로 건반의 음을 반음씩 조옮김 할 수 있습니다. 현재의 조옮김 값은 디스플레이 (예: 초기화 설정은 "Xp:0st") 에 표시됩니다. TRANSPOSE 버튼을 동시에 누르면 조옮김 값을 0으로 재설정합니다.

# **PITCH 휠과 MODULATION휠**

이 휠의 사용으로 음을 구부리거나 모듈레이션의 양을 변경할 수 있습니다. MODULATION휠로 미리 설정된 프로그램 또는 멀티의 모듈레이션을 실행할 수 있습니다. 휠을 움직이면 현재 선택된 설정이 디스플레이에 표시됩니다.

#### **VARIATION 버튼**

VARIATION 버튼을 사용해 미리 설정된 프로그램 또는 멀티의 VARIATION을 실행할 수 있습니다. 이 버튼을 누르면 현재 선택된 설정이 디스플레이에 표시됩니다. VARIATION 버튼은 OFF(불이 꺼짐) 또는 ON(불이 켜짐)으로 설정할 수 있습니다. VARIATION 버튼으로 오케스트라의 스트링 또는 신스의 패드 레이어 또는 사운드의 이펙트를 변경할 수 있습니다. KB3 오르간 음색에서는 VARIATION 버튼으로 로터리 스피커의 속도를 조절할 수 있으며 KB3 음색이 선택되면 디스플레이에 "KB3"가 표시됩니다.

#### **노브**

노브는 다양한 프로그램과 멀티 파라미터를 조절하는데 사용합니다. 4개의 노브 컨트롤러에 각각 3가지의 파라미터를 설정할 수 있습니다.

**프로그램 모드 :** 가장 윗줄에 표시된 노브는 사용자 지정 파라미터 입니다. 그 아래 표시된 노브 메뉴의 두 열은 표시된 기능을 수행할 수 있습니다. 가장 윗 열의 사용자 지정 파라미터는 프로그램 편집 모드에서 설정할 수 있습니다.

**멀티 모드 :** 가장 윗줄에 표시된 노브는 멀티의 Zone 볼륨을 설정할 수 있습니다. 그 아래 표시된 두 열 메뉴는 멀티 편집 모드에서 Zone에 설정될 수 있는 값입니다. 이 값으로 각 Zone의 노브 레인지를 설정하거나 비활성화 시킬 수 있습니다.

**프로그램 모드, 멀티 모드 :** KB3 오르간 음색이 선택되면 몇 몇 노브는 표시된 기능이 아닌 오르간의 드로우바 역할을 합니다. KB3 음색이 선택되면 디스플레이에 "KB3"가 표시됩니다.

#### **SHIFT 버튼**

SHIFT 버튼으로 3가지의 노브 설정 그룹을 선택할 수 있습니다. 사용 가능한 노브 설정은 노브 메뉴의 가장 아래 열에 표시되어 있습니다. SHIFT 버튼을 눌러 다음 그룹으로 이동합니다.

#### **ARP ON/OFF 버튼**

ARP ON/OFF 버튼을 눌러 SP6의 아르페지에이터를 On 또는 OFF 할 수 있습니다.

#### **TAP TEMPO 버튼**

TAP TEMPO 버튼을 사용하여 FX(예: Delay)에 싱크된 아르페지에이터와 템포를 설정할 수 있 습니다. TAP TEMPO 버튼을 눌러 원하는 값을 설정하십시오.

#### **ZONE ON/OFF 버튼**

멀티 모드에서 이 버튼을 누르면 각 Zone(4개)을 On 또는 Off 할 수 있습니다. Zone이 On 일 때, 해당 버튼에 불이 들어옵니다.

#### **SAVE 버튼과 EDIT 버튼**

이 버튼은 프로그램 또는 멀티를 편집할 때 사용합니다. 프로그램 모드에서 SAVE 버튼을 누르 면 현재의 컨트롤러 세팅과 함께 사용자 음색을 저장합니다.

#### **EXIT 버튼**

프로그램 편집 모드, 멀티 모드 또는 Global 모드에서 EXIT 버튼을 누르면 프로그램 모드로 복 귀합니다. 멀티 편집 모드에서 EXIT 버튼을 누르면 멀티 모드로 복귀합니다.

#### **USER 버튼**

USER 버튼을 눌러 이 기능이 활성화 되면 이전에 저장된 사용자 프로그램 또는 멀티를 실행할 수 있습니다. 다시 USER 버튼을 눌러 이 기능이 비활성화 되면 모든 프로그램 또는 멀티를 실 행합니다.

#### **CHANNEL/PAGE 버튼**

CHANNEL/PAGE 버튼을 눌러 프로그램 모드에서 현재의 미디 채널을 변경할 수 있습니다.

#### **LOCAL DEST 버튼**

LOCAL DEST 버튼으로 미디 신호가 보내지는 위치를 지정할 수 있습니다. LOCAL DEST 버튼을 눌러 LOCAL, MIDI 또는 LOCAL + MIDI를 선택할 수 있습니다. LOCAL DEST 버튼 을 누르면 현재의 설정이 디스플레이에 표시됩니다. LOCAL DEST 버튼의 색은 현재의 설정에 따라 변경됩니다.

**LOCAL + MIDI :** 미디 신호가 SP6의 사운드 엔진으로 보내집니다. 또한 MIDI OUT과 USB 포트에 보내집니다**. LOCAL :** 미디 신호가 SP6의 사운드 엔진으로 보내집니다. **MIDI :** 미디 신호가 MIDI OUT과 USB 포트에 보내집니다.

# **후면 패널**

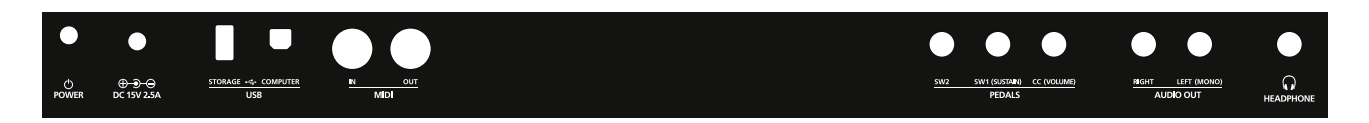

#### **전원버튼**

POWER 버튼을 눌러 전원을 On 또는 Off 하십시오.

#### **DC 전원 단자**

전원 어댑터를 DC 전원 단자에 연결하십시오.

#### **USB 포트**

USB 포트를 사용하여 SP6를 컴퓨터/태블릿 PC 또는 USB 하드 드라이브에 연결할 수 있습니다 :

- SP6를 미디 컨트롤러로써 컴퓨터/태블릿 PC의 소프트웨어를 컨트롤할 수 있습니다.
- 컴퓨터/태블릿 PC를 사용하여 SP6의 멀티 채널 음악의 순서를 설정할 수 있습니다.
- 컴퓨터/USB 하드 드라이브의 사용자 프로그램과 멀티를 백업하거나 복워할 수 있습니다.
- SP6의 사운드와 소프트웨어를 업데이트 할 수 있습니다.

#### **MIDI IN/OUT 포트**

MIDI 포트를 사용하여 미디 모듈과 컨트롤러를 연결할 수 있습니다. OUT 포트는 미디 신호를 전송하고 IN 포트는 미디 신호를 받습니다. SP6를 미디 컨트롤러로써 사용하려면, 미디 케이블로 SP6의 MIDI OUT과 사운드 모듈 의 MIDI IN을 연결하십시오. 다른 미디 컨트롤러를 사용해 SP6를 제어하려면, 미디 케이블로 SP6의 MIDI IN과 컨트롤러의 MIDI OUT을 연결하십시오.

## **SW1(서스테인)과 SW2 단자**

스위치 페달을 연결하려면 SW1(서스테인)과 SW2 단자을 사용하십시오. 스위치 페달은 SP6 구입시 번들로 제공됩니다. 프로그램 모드에서 SW1(서스테인)의 초기 설정은 서스테인이고 SW2의 초기 설정은 소스테누토입니다. KB3 오르간 음색이 선택 되었을 때 SW1(서스테인)의 초기 설정은 로터리 스피커의 속도를 변경합니다. 이 설정은 Global 모드에서 변경할 수 있으며 KB3 음색이 선택되면 디스플레이에 "KB3"가 표시됩니다.

멀티 모드에서 페달 지정은 각 멀티마다 할 수 있으며 멀티 편집 모드에서 각 Zone의 페달을 지정할 수 있습니다. Global 모드에서 페달 오버라이드를 설정할 수 있습니다. 페달 오버라이드는 모든 음색과 멀티의 페달 지정을 변경합니다.

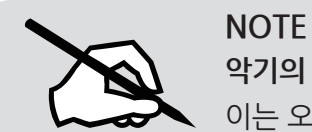

**악기의 전원을 키고 부팅이 완료될 때 까지 페달을 밟지 마십시오**. 이는 오작동의 원인이 될 수 있습니다.

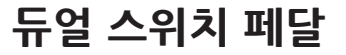

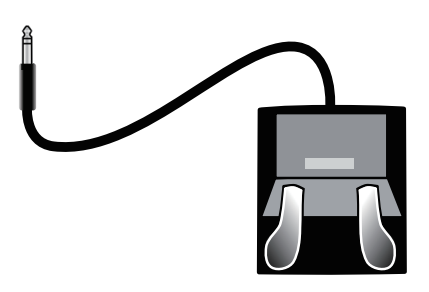

듀얼 스위치 페달(두개의 스위치가 있는 페달)을 SW1(서스테인)과 SW2 단자에 연결할 수 있습니다. 따라서 총 4개의 스위치 페달의 연결이 가능합니다.

쉬운 설명을 위해 SW1(서스테인) 단자에 연결된 페달을 SW1a, SW1b로 SW2 단자에 연결된 페달을 SW2a, SW2b로 표기하며 프로그램 모드에서의 초기화 설정은 다음과 같습니다 :

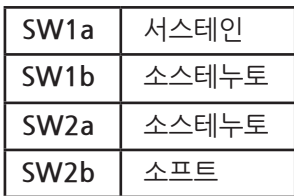

어쿠스틱 피아노처럼 3개의 페달 세팅을 구현하려면 싱글 스위치 페달을 SW1(서스테인) 단자에 연결하고, 듀얼 스위치 페달을 SW2 단자에 연결하십시오.

## **Continuous 스위치 페달(하프 댐퍼)**

SW1(서스테인) 단자는 Continuous 스위치 페달(하프 댐퍼)에 연결할 수 있습니다. Continuous 스위치 페달이 SW1(서스테인) 단자에 연결 되었을 때, 하프 댐퍼 페달로 좀 더 섬세한 효과를 낼 수 있습니다. 하프 댐퍼 페달은 피아노 카테고리 내의 음색에서만 사용할 수 있습니다. 피아노 카테고리가 아닌 음색에서는 일반 스위치 페달과 같은 효과를 냅니다.

## **CC (볼륨) 단자**

CC (볼륨) 단자에 MIDI CC페달(미디 익스프레션 또는 볼륨 페달)을 연결하십시오. 초기화 하여 프로그램과 멀티의 볼륨(pre-FX)을 이 페달에 지정할 수 있습니다. KB3 오르간 음색이 선택되었을 때 CC (볼륨) 페달로 오르간의 스웰을 조절할 수 있습니다. 오르간의 스웰은 음색의 볼륨과 유사합니다 (볼륨이 최소로 설정되었을 때를 제외). KB3 음색이 선택되면 디스플레이에 "KB3"가 표시됩니다. 멀티 편집 모드에서 CC (볼륨) 페달에 각 Zone을 위한 다른 기능을 지정 할 수 있습니다. 커즈와일의 CC-1 페달의 사용을 권장하며 타사의 제품도 연결이 가능합니다. SP6는 10 kΩ 포션셔미터의 1/4인치의 플러그를 호환합니다.

## **AUDIO OUT 왼쪽(MONO)과 오른쪽 단자**

AUDIO OUT 단자를 사용하여 앰프나 믹서에 연결하십시오. 자세한 내용은 2페이지에서 확인하십시오.

## **헤드폰 단자**

SP6의 소리를 헤드폰을 이용해 듣고자 때에는 HEADPHONES 단자에(좌측 후면) 헤드폰을 연결합니다. 1/8인치 헤드폰을 연결하기 위해서는 1/4 변환젠더가 필요합니다.

# **SP6 사운드**

SP6 사운드는 프로그램과 멀티를 포함합니다. 프로그램은 피아노, 오르간과 같은 하나의 악기 사운드입니다. 프로그램은 악기의 종류에 따라 10개의 카테고리로 구분되어 집니다. 멀티는 SPLIT되거나 LAYER한 프로그램의 조합입니다. 멀티는 악기의 종류로 구분되지 않으며 멀티 모드에서 KEYPAD 버튼으로 확인할 수 있습니다.

# **음색(PROGRAM) 선택**

음색(PROGRAM) 모드에서 아래의 방법으로 음색을 선택하십시오.

#### **모든 음색(PROGRAM) 찾아보기**

USER 버튼이 Off인 상태에서 ALPHA 휠 또는 PREVIOUS/NEXT 버튼 을 사용해 음색 (PROGRAM)을 선택하십시오.

#### **카테고리에서 음색(PROGRAM) 선택**

KEYPAD 버튼이 Off인 상태에서 원하는 CATEGORY 버튼을 누르면 선택한 버튼에 불이 들어 옵니다. ALPHA 휠 또는 PREVIOUS/NEXT 버튼을 사용해 카테고리 내의 음색을(PROGRAM) 선택하십시오.

#### **저장된 사용자 음색 선택**

USER 버튼을 누른 뒤, 위의 두가지 방법으로 사용자 음색을(PROGRAM) 선택합니다. 일반 음색(PROGRAM) 선택으로 돌아가려면 USER 버튼을 다시 누르십시오.

#### **ID 넘버로 음색 선택**

KEYPAD 버튼을 눌러 이 기능을 실행합니다. 카테고리 영역의 숫자 버튼을 눌러 음색 (PROGRAM) 또는 멀티를 선택하십시오. 음색의(PROGRAM) ID 넘버를 선택한 뒤 ENTER 버튼을 누르십시오.

#### **카테고리의 초기 음색**

카테고리의 첫번째 음색으로 돌아가거나 설정할 수 있습니다. 카테고리에 다른 초기 음색을 설정하려면 KEYPAD 버튼이 Off인 상태에서 음색을 선택한 뒤 해당되는 CATEGORY 버튼을 길게 누르십시오.

#### **멀티 선택**

멀티 모드에서 아래의 방법으로 멀티 선택하십시오.

#### **모든 멀티 찾아보기**

USER 버튼이 Off인 상태에서 ALPHA 휠 또는 PREVIOUS/NEXT 버튼을 사용해 멀티를 선택하십시오.

#### **ID 넘버로 멀티 선택**

KEYPAD 버튼을 눌러 이 기능을 실행합니다. 카테고리 영역의 숫자 버튼을 눌러 멀티를 선택 하십시오. 멀티의 ID 넘버를 선택한 뒤 ENTER 버튼을 누르십시오. 멀티는 악기의 종류로 구분 되지 않으며 멀티 모드에서 KEYPAD 버튼으로 확인할 수 있습니다.

#### **저장된 사용자 멀티 선택**

USER 버튼을 누른 뒤, ALPHA 휠 또는 PREVIOUS/NEXT 버튼을 사용해 멀티를 선택하십시오. 일반 멀티 선택으로 돌아가려면 USER 버튼을 다시 누르십시오.

### **컨트롤러**

노브, 휠, 페달, 버튼을 이용하여 음색과 멀티를 다양하게 제어 할 수 있습니다. 컨트롤러를 이용한 다양한 사운드 제어를 직접 시도해 보십시오. 일반적으로 각 컨트롤은 버튼에 표시된 기능 그대로 수행하며 몇몇 컨트롤은 각각의 음색 또는 멀티의 설정을 실행합니다. 컨트롤러를 움직이면 현재 설정된 정보가 디스플레이에 표시됩니다. 컨트롤러 설정은 프로그램 편집 또는 멀티 편집 모드에서 할 수 있습니다.

#### **FAVORITES**

원하는 소리를 FAVORITES 버튼에 저장하여 빠르게 찾아 사용하실 수 있습니다. FAVORITES 버튼에 5개의 음색(PROGRAM) 그리고 멀티를 저장할 수 있습니다.

FAVORITES 음색(PROGRAM) 또는 멀티를 실행하려면 음색(PROGRAM)또는 멀티 모드에서 원하는 FAVORITES 버튼을 누르십시오.

현재 선택된 음색(PROGRAM) 또는 멀티를 원하는 FAVORITES 버튼에 지정하려면 화면에 "the Favorite has been saved" 가 나타날 때까지 원하는 FAVORITES 버튼을 2~3초간 누르십시오.

## **Split과 Layer**

Split 기능은 건반의 영역을 지정하여 각기 다른 프로그램을 설정할 수 있도록 합니다. 또한 하나의 음색이 여러 프로그램으로 Layer 될 수 있습니다.

프로그램 또는 멀티 모드에서 PREVIOUS 또는 NEXT 버튼을 동시에 눌러 SPLIT/LAYER 페이지를 실행합니다. 이제 3개의 음색을 더하거나 분리하여 총 4개까지의 소리를 겹치게 할 수 있습니다.

Save Dialog를 보려면 SAVE 버튼을 한번 누르십시오. Save Dialog에서 저장한 SPLIT/LAYER 멀티의 ID 넘버와 이름을 선택할 수 있습니다. CHANNEL/PAGE 버튼을 사용해 ID 넘버 선택 페이지 또는 이름 선택 페이지를 실행할 수 있습니다.

SPLIT 또는 LAYER를 저장한 뒤, 멀티 편집 모드에서 부가적인 멀티 컨트롤러와 FX 설정을 편집할 수 있습니다.

# **Modes**

# **음색(PROGRAM) 모드**

SP6는 항상 기본적으로 음색(PROGRAM)모드에서 시작합니다.

#### **음색(PROGRAM) 저장**

노브, 휠 또는 버튼과 같은 컨트롤러 중 하나를 사용하여 현재 프로그램의 설정이 변경 되면 SAVE 버튼의 LED에 불이 켜집니다.

편집된 프로그램을 저장하시려면 SAVE 버튼을 눌러주십시오. Save Dialog에서 저장할 프로그램의 ID 넘버와 이름을 선택할 수 있습니다. CHANNEL/PAGE 버튼을 사용해 ID 넘버 선택 페이지 또는 이름 선택 페이지를 실행할 수 있습니다. Program Save 페이지에서 SAVE 버튼을 다시 누르면 사용자 음색으로 저장할 수 있습니다.

# **음색(PROGRAM) 편집 모드**

음색(PROGRAM) 편집 모드에서 현재 프로그램의 아르페지에이터 설정, 4개의 노브에 의한 파라미터 선택, 음색 파라미터 설정을 할 수 있습니다.

#### **멀티 모드**

멀티 모드에서는 개별적인 PROGRAM 마다 Split과 Layer 설정이 가능하며 개별적인 컨트롤 러의 할당이 가능합니다. 4개의 노브를 사용하여 연주하는 동안 각 Zone의 음색 볼륨을 쉽게 조절할 수 있습니다. Zone On/Off 버튼을 사용하여 각 Zone을 On/Off 할 수 있습니다.

하단 두 열의 노브 설정으로 음색 파라미터를 변경할 수 있습니다. 멀티 편집 모드에서 컨트롤러 세팅을 할 수 있습니다.

#### **멀티 편집 모드**

멀티 편집 모드에서는 음색 선택, 키 레인지, 볼륨, Pan, 컨트롤러 지정 옵션을 포함하여 많은 파라미터의 값을 수정하는데 사용됩니다. 멀티 편집 모드에서 새로운 사운드의 조합을 할 수 있 습니다.

편집된 멀티를 저장하시려면 SAVE 버튼을 눌러주십시오. Save Dialog에서 저장한 멀티의 ID 넘버와 이름을 선택할 수 있습니다. CHANNEL/PAGE 버튼을 사용해 ID 넘버 선택 페이지 또는 이름 선택 페이지를 실행할 수 있습니다. Multi Save 페이지에서 SAVE 버튼을 다시 누르면 사용자 멀티로 저장할 수 있습니다.

#### **Global 모드**

Global 모드에서는 SP6의 전반적인 설정을 변경할 수 있는 파라미터(벨로시티 설정, 자동 종료 옵션)가 있습니다. 또한 백업 파일을 저장하거나 로딩 할 수 있으며 공장초기화 상태로 복원할 수 있습니다. 일반적인 설정 방법은 아래에서 확인하십시오.

#### **Info**

이 페이지는 현재 운영 체제, 개체 및 사운드 버전을 포함하여 SP6에 대한 Key setting 설명을 확인하는 곳입니다.

#### **시스템 초기화**

설정 또는 소프트웨어에 문제가 생겨 초기화를 원하시면 System Reset을 하여 초기설정으로 복구하십시오.

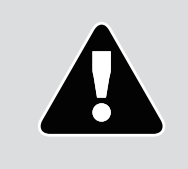

#### **NOTE**

시스템 초기화를 하시면 모든 사용자 음색과 멀티가 삭제됩니다. 따라서 초기화를 하기 전에 사운드 소스를 백업해 놓으시는 것이 매우 중요합니다.

#### **외부 저장 장치에 저장**

사용자가 만든 프로그램과 멀티는 USB 플래시 드라이브 또는 컴퓨터/태블릿에 저장할 수 있습니다.

#### **외부 장치에서 불러오기**

사용자가 만든 프로그램과 멀티는 USB 플래시 드라이브 또는 컴퓨터/태블릿에서 로드할 수 있습니다.

영창뮤직 공식홈페이지 www.ycpiano.co.kr 커즈와일 공식홈페이지 www.kurzweil.com 커즈와일의 행복한 전자악기 이야기 **blog.naver.com/yckurzweil** 영창뮤직 쇼핑몰 www.ycmall.kr Youtube(유투브) www.youtube.com/user/yckurzweil Twitter(트위터) **@KurzweilMusic** Facebook(페이스북) **www.facebook.com/kurzweilmusicsystems** 

# **KURZWEIL®**

# ® It's the **sound**.

**Part Number 910583-001**

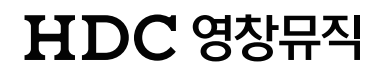

● 본사 : 인천광역시 서구 봉수대로 196 (가좌동) ● A/S문의 : 032-570-1550~3